# Strategic Web Based Management Game

Group 12 Per Eriksson Per Strand Simon Ragnar Ingemar Markström Max Walter

# Form 1: Side field, not logged in.

(This part only describes the side frame of the picture.)

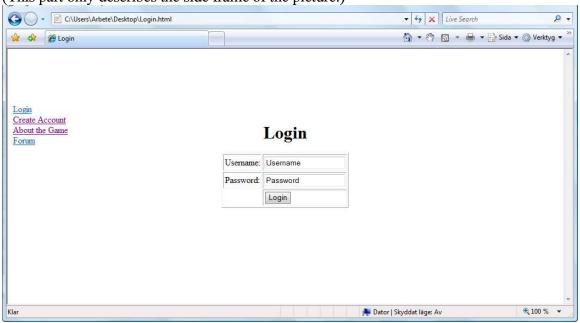

## List of references to RD:

Create an account, section 7.1.1.1

Log in, section 7.1.1.2

Game instructions, section 7.1.1.3

Forum, section 7.1.1.4

#### The names of the controls and fields:

## Links:

Login

Create account

About the game

Forum

## The names of the events, methods, or procedures that cause this form to be displayed:

This form describes the side fields that are allways displayed in all Forms when not logged in.

## The names of the events, methods, or procedures triggered by each control:

Login: Calls Hyperlink logIn

Create account: Calls Hyperlink createAccount
About the game: Calls Hyperlink aboutTheGame

Forum: Calls Hyperlink forum

## Form 2: Create account

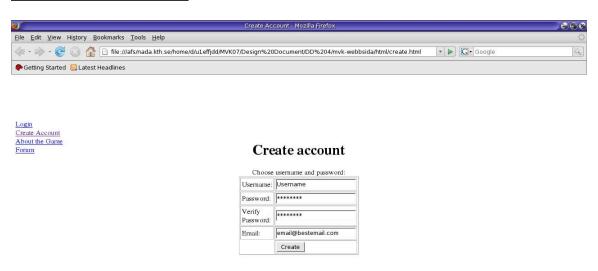

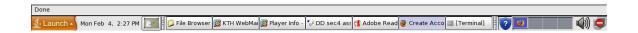

#### List of references to RD:

Create an account, section 7.1.1.1

## The names of the controls and fields:

## Text fields:

Username

Password

Confirm Password

#### **Buttons**

Create Account

## The names of the events, methods, or procedures that cause this form to be displayed:

Click "create new accont" on the Form 1: Side field, not logged in.

## The names of the events, methods, or procedures triggered by each control:

Create Account:

Calls function createAccount()

# Form 3: Side fields, logged in.

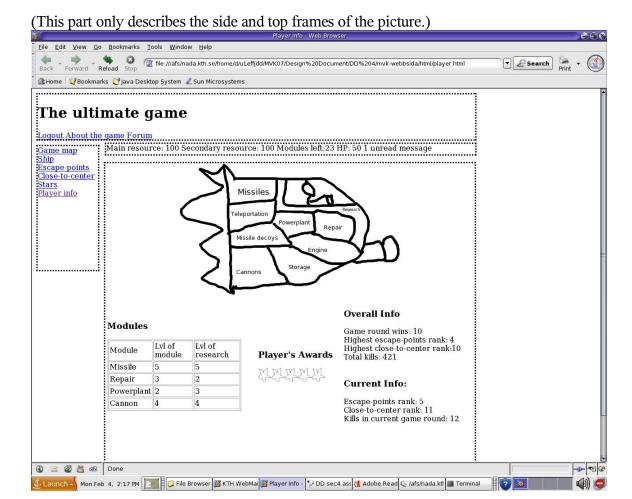

#### List of references to RD:

Game instructions, section 7.1.1.3

Forum, section 7.1.1.4

Game map, section 7.1.2

The ship, section 7.1.4

High-score list, section 7.1.6

Main resource, section 7.1.3.1

Secondary resource, section 7.1.3.2

Text messages, section 7.1.8.1

# Names of controls and fields:

## Links:

Log out

About the game

Forum

Game map

The Ship

Escape points Highscore list Close-to-centre Highscore list

Player info

## **Information fields:**

Main resource

Secondary resource

Remaining module slots

Ship condition status

Messages

## The names of the events, methods, or procedures that cause this form to be displayed:

This form describes the side fields that are allways displayed in all Forms when logged in.

## The names of the events, methods, or procedures triggered by each control:

Log out: Calls function logOut()

About the game: Calls Hyperlink about The Game

Forum: Calls Hyperlink forum
Game map: Calls Hyperlink gameMap
The Ship: Calls Hyperlink theShip

Escape points Highscore list: Calls Hyperlink escapePointsHighScoreList Close-to-centre Highscore list: Calls Hyperlink closeToHighScoreList

Player info: Calls Hyperlink playerInfo

Main resource: Calls function getMainResource()
Secondary resource: Calls function getSecondaryResource()
Remaining module slots: Calls function getRemainingModuleSlots()

Ship condition status: Calls function getConditionStatus()
Messages: Calls function getNewMessages()

# Form 4: The Ship

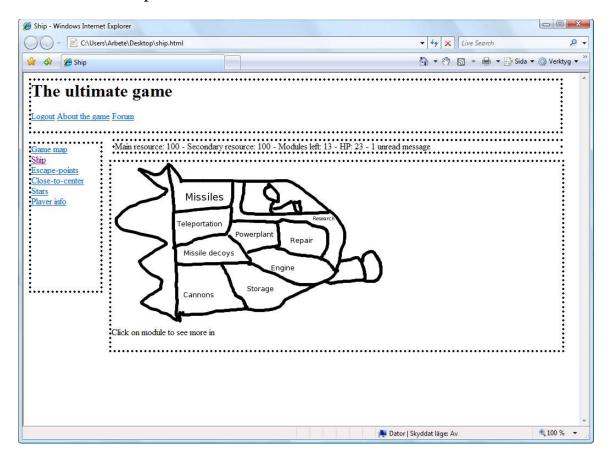

## List of references to RD:

Modules, section 7.1.5

Research, section 7.1.9

## Names of the controls and fields:

## Links:

Missile Batteries Module Teleportation Module

Missile Decoys Module

Cannons Module

Storage Module

Engine Module

Power Plant Module

Repair Module

Research

## The names of the events, methods, or procedures that cause this form to be displayed:

Clicking on the playerShip Hyperlink located in the side field, logged in (form 3).

## The names of the events, methods, or procedures triggered by each control:

Missile Batteries Module Calls Hyperlink missileBatteriesModule Teleportation Module Calls Hyperlink teleportationModule Missile Decoys Module Calls Hyperlink missileDecoysModule Cannons Module Calls Hyperlink cannonsModule Storage Module Calls Hyperlink storageModule Engine Module Calls Hyperlink engineModule Power Plant Module Calls Hyperlink powerPlantModule Repair Module Calls Hyperlink repairModule Calls Hyperlink research Research

## Form 5: All module forms.

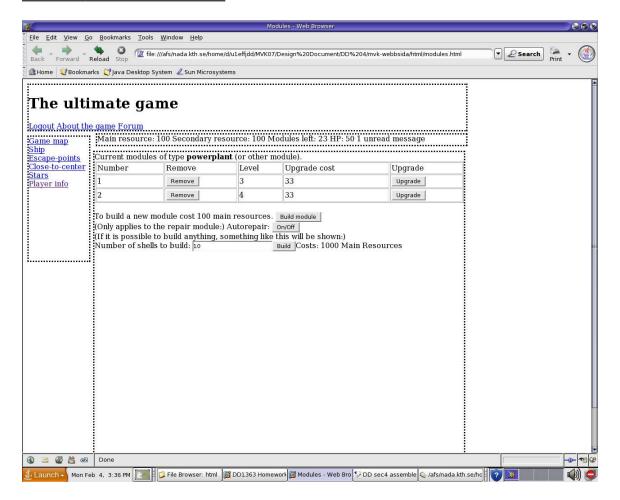

#### List of references to RD:

Modules, section 7.1.5

## Names of controls and fields: Information fields:

List modules

Upgrade module cost

New module cost

Destruct module cost

#### **Buttons:**

Build new module Upgrade module Destruct module

#### Text fields:

(Missile module) Amount of missiles to be built (Cannon module) Amount of missiles to be built (Missile decoy module) Amount of missiles to be built

#### **Information fields:**

(Missile module) Cost to build missiles (Cannon module) Cost to build shells

(Missile decoy module) Cost to build missile decoys

#### **Buttons:**

(Missile module) Build missiles (Cannon module) Build shells

(Missile decoy module) Build missile decoys

(Repair module) Auto repair ON/OFF

#### The names of the events, methods, or procedures that cause this form to be displayed:

Clicking on the respective links inside the "The Ship" form (form nr 4) for each module.

#### The names of the events, methods, or procedures triggered by each control:

List modules: Calls function listModules()

Upgrade module cost:

New module cost:

Destruct module cost:

Build new module:

Calls function getUpgradeModuleCost()

Calls function getDestructModuleCost()

Calls function buildNewModule()

Calls function upgradeModule()

Calls function destructModule()

Destruct module: (Missile module):

Cost to build missiles: Calls function getBuildMissilesCost()

Build missiles: Calls function buildMissiles()

(Cannon module):

Cost to build shells: Calls function getBuildShellsCost()

Build shells: Calls function buildShells()

(Missile decoy module):

Cost to build missile decoys: Calls function getBuildMissilesDecoysCost()

Build missile decoys: Calls function buildMissilesDecoys()

(Repair module):

Auto repair ON/OFF: Calls function autoRepairONOFF()

# Form 6: Player Info

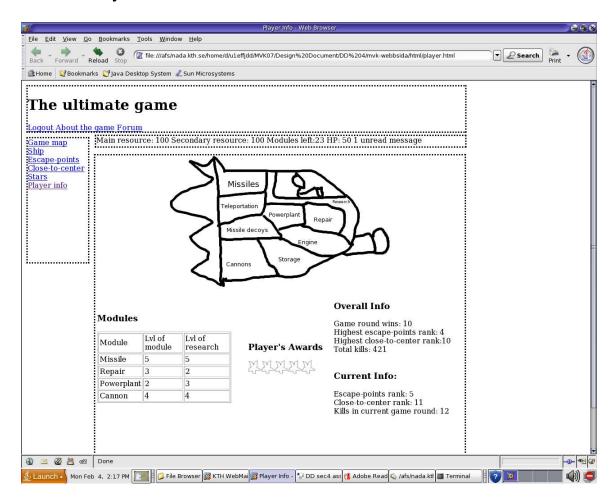

#### List of references to RD:

None

## The names of the controls and fields:

## **Information fields:**

Player's Module Information Player's Award Information Player's Overall Information Player's Current Information

# The names of the events, methods, or procedures that cause this form to be displayed:

Clicking the playerInfo Hyperlink in form 3; "Side field, logged in".

## Form 7: Research page

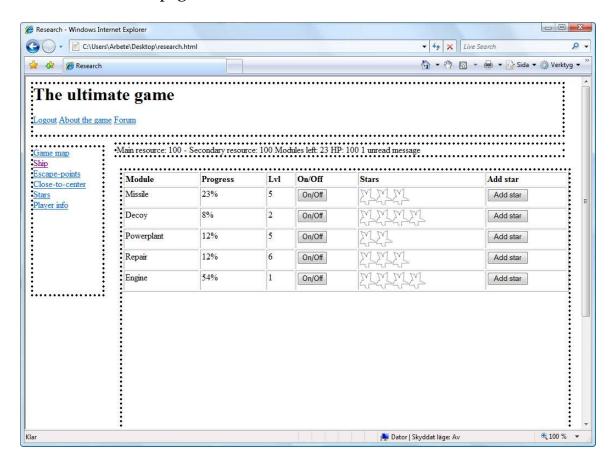

## List of references to RD:

Research, section 7.1.9

## The names of the controls and fields:

#### **Information fields:**

Available Stars

Research Type

Progress bar

Level box

Number of Stars

#### **Buttons:**

Research On

Research Off

Add Star

# The names of the events, methods, or procedures that cause this form to be displayed:

Clicking the research Hyperlink in form 3; "Side field, logged in".

The names of the events, methods, or procedures triggered by each control:

| Available Stars | Calls function getAvailableStars()      |
|-----------------|-----------------------------------------|
| Research Type   | Calls function getResearchType()        |
| Progress bar    | Calls function getResearchProgressBar() |
| Level box       | Calls function getResearchLevel()       |
| Number of Stars | Calls function getNumberOfStars ()      |
| Research On     | Calls function activateResearch()       |
| Research Off    | Calls function deactivateResearch()     |
| Add Star        | Calls function addStar()                |

Form 8: Escape Points-/Close To- High Score List

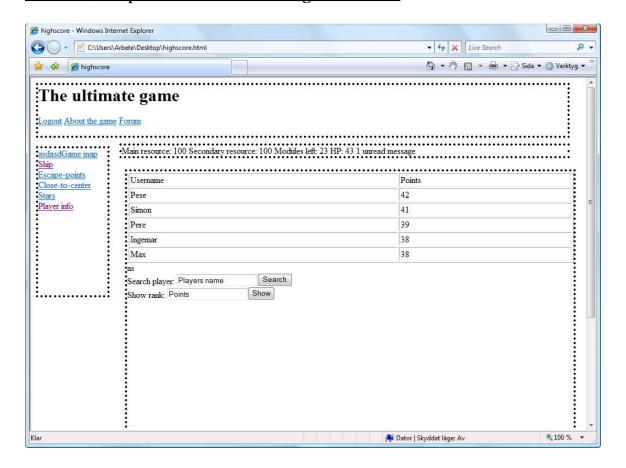

## List of references to RD:

High-score list, section 7.1.6

We are here describing two different pages, the Escape Points High Score List and the Close To High Score List, this due to that they will be almost identical.

#### The names of the controls and fields:

**Information field:** 

Display ranks

#### **Buttons:**

Search Show

## The names of the events, methods, or procedures that cause this form to be displayed:

escapePointsHighScoreList or closeToHighScoreList Hyperlink located in form 3; "Side field, logged in".

## The names of the events, methods, or procedures triggered by each control:

(Escape List) Search Calls function searchPlayerByEscape()
(Escape List) Show Calls function showRankByEscape()

(Close to List) Display ranks

Calls function getCloseList()

(Close to List) Search
(Close to List) Show

Calls function searchPlayerByCloseTo()
Calls function showRankByCloseTo()

# Form 9: Game Map

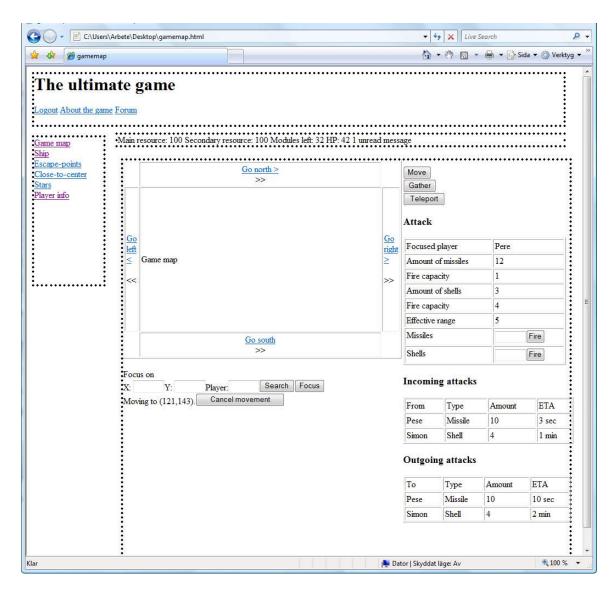

## List of references to RD:

Game Map, section 7.1.2.1

Movement of Ship, section 7.1.4.5

Launch Missiles, section 7.1.5.1.1.3

Firing Cannons, section 7.1.5.1.2.3

## The names of the controls and fields:

#### **Buttons:**

Move ship

Move ship cancel

Fire missiles

Fire cannons

Move View of Map North: Short(displayed by a single arrow)

Move View of Map North: Far(displayed by a double arrow) Move View of Map South: Short(displayed by a single arrow) Move View of Map South: Far(displayed by a double arrow) Move View of Map East: Short(displayed by a single arrow) Move View of Map East: Far(displayed by a double arrow) Move View of Map West: Short(displayed by a single arrow) Move View of Map West: Far(displayed by a double arrow)

map Focus map Search

#### **Information fields:**

Focused Player Amount of Missiles Fire CapacityMissiles Amount of Shells Fire CapacityShells Effective RangeCannon

Incomig Attacks
Outgoing Attacks

#### Text fields:

Missiles to fire Shells to fire Map X coordinate Map Y coordinate Map focus on player

## **Complex Type:**

Map frame

## The names of the events, methods, or procedures that cause this form to be displayed:

Pushing the "Game Map" Hyperlink in form 3; "Side field, logged in"

## The names of the events, methods, or procedures triggered by each control:

Move ship

Move ship cancel

Fire missiles

Calls function triggerMoveShip()

Calls function stopMovingShip()

Calls function fireMissiles()

Calls function fireShells()

Move View of Map North: Short Calls function moveMapViewNorthShort() Move View of Map North: Far Calls function moveMapViewNorthFar() Move View of Map South: Short Calls function moveMapViewSouthShort() Move View of Map South: Far Calls function moveMapViewSouthFar() Move View of Map East: Short Calls function moveMapViewEastShort() Calls function moveMapViewEastFar() Move View of Map East: Far Calls function moveMapViewWestShort() Move View of Map West: Short Move View of Map West: Far Calls function moveMapViewWestFar()

map Focus

Calls function mapFocus()

map Search

Calls function mapSearch()

Focused Player

Calls function getFocusedPlayer()

Amount of Missiles

Calls function getAmountOfMissiles()

Calls function getMissileFireCapacity()

Amount of Shells Fire CapacityShells Effective RangeCannon Incomig Attacks Outgoing Attacks Map frame

Calls function getAmountOfMissiles()
Calls function getShellFireCapacity()
Calls function getEffectiveCannonRange()
Calls function getIncomingAttacks()
Calls function getOutgoingAttacks()
if triggerMoveShip() has been called, call
moveShip(), else call focusCoordinates()

## Form 10: About The Game

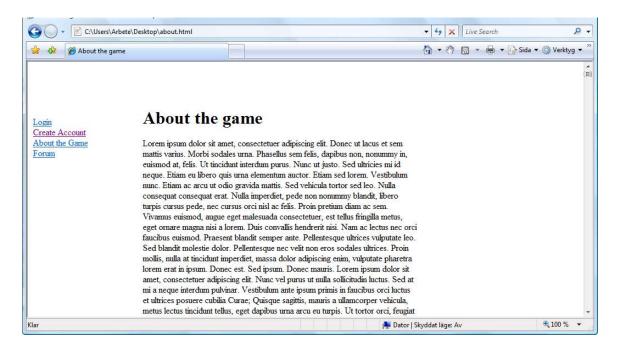

#### List of references to RD:

Game instructions, section 7.1.1.3

## The names of the controls and fields:

**Information field:** 

About The Game

The names of the events, methods, or procedures that cause this form to be displayed:

Clicking the about The Game Hyperlink in form 3; "Side field, logged in".

# Form 11: Login

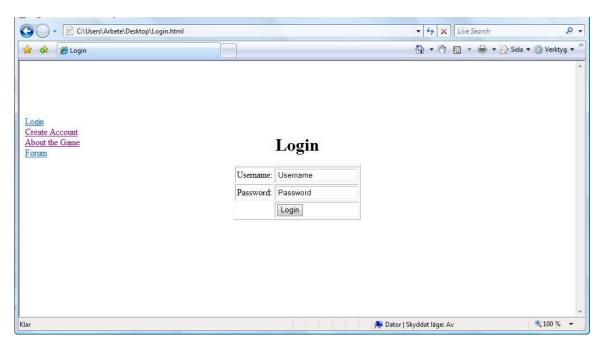

## List of references to RD:

Log in, section 7.1.1.2

## The names of the controls and fields:

**Buttons:** 

Login

Text fields:

Username

Password

# The names of the events, methods, or procedures that cause this form to be displayed: Clicking the logIn Hyperlink in form 1; "Side field, not logged in".

# The names of the events, methods, or procedures triggered by each control: Login Calls function logIn()